# **SyncMaster 243T**

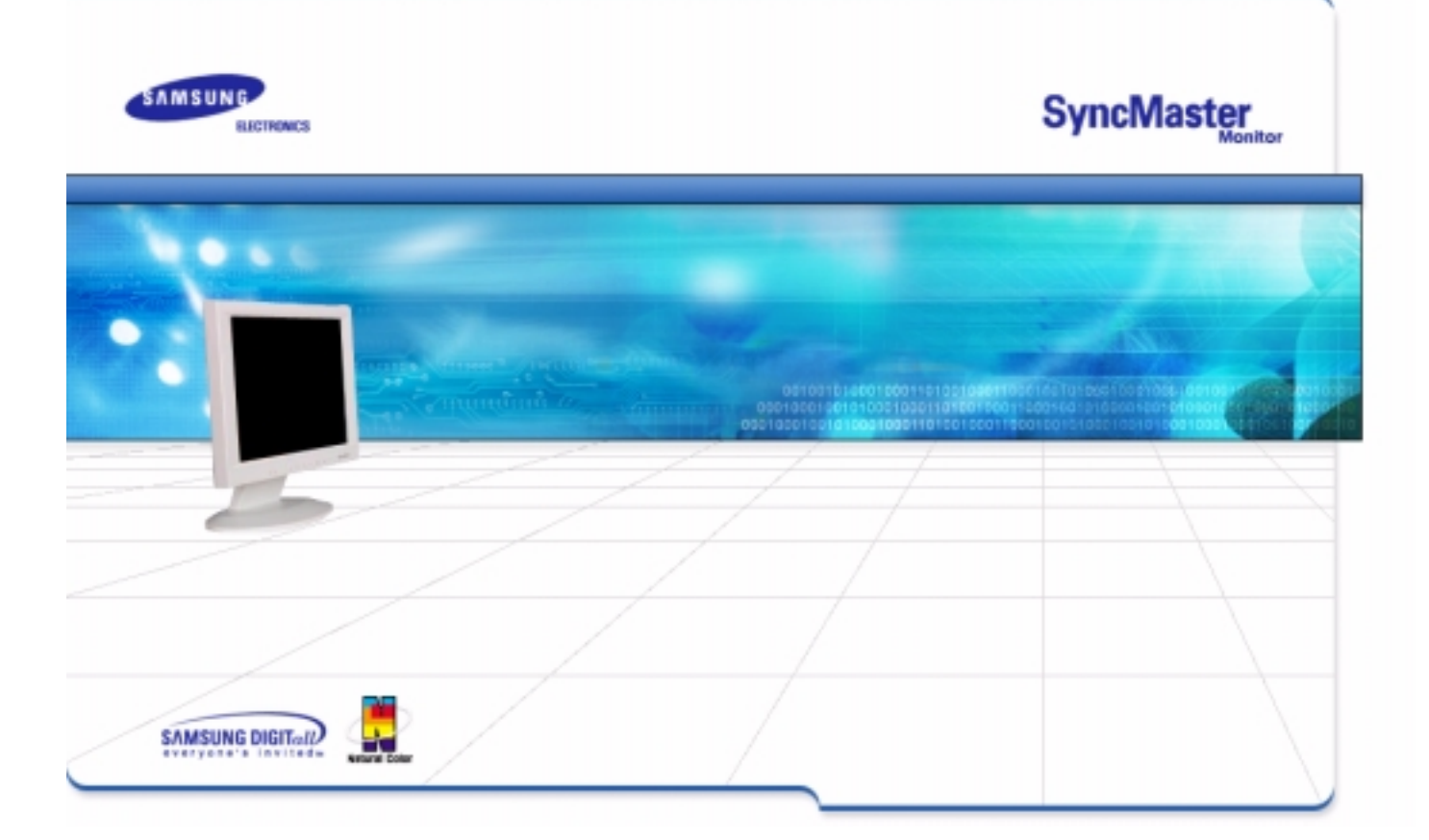

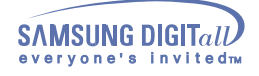

# **Indice**

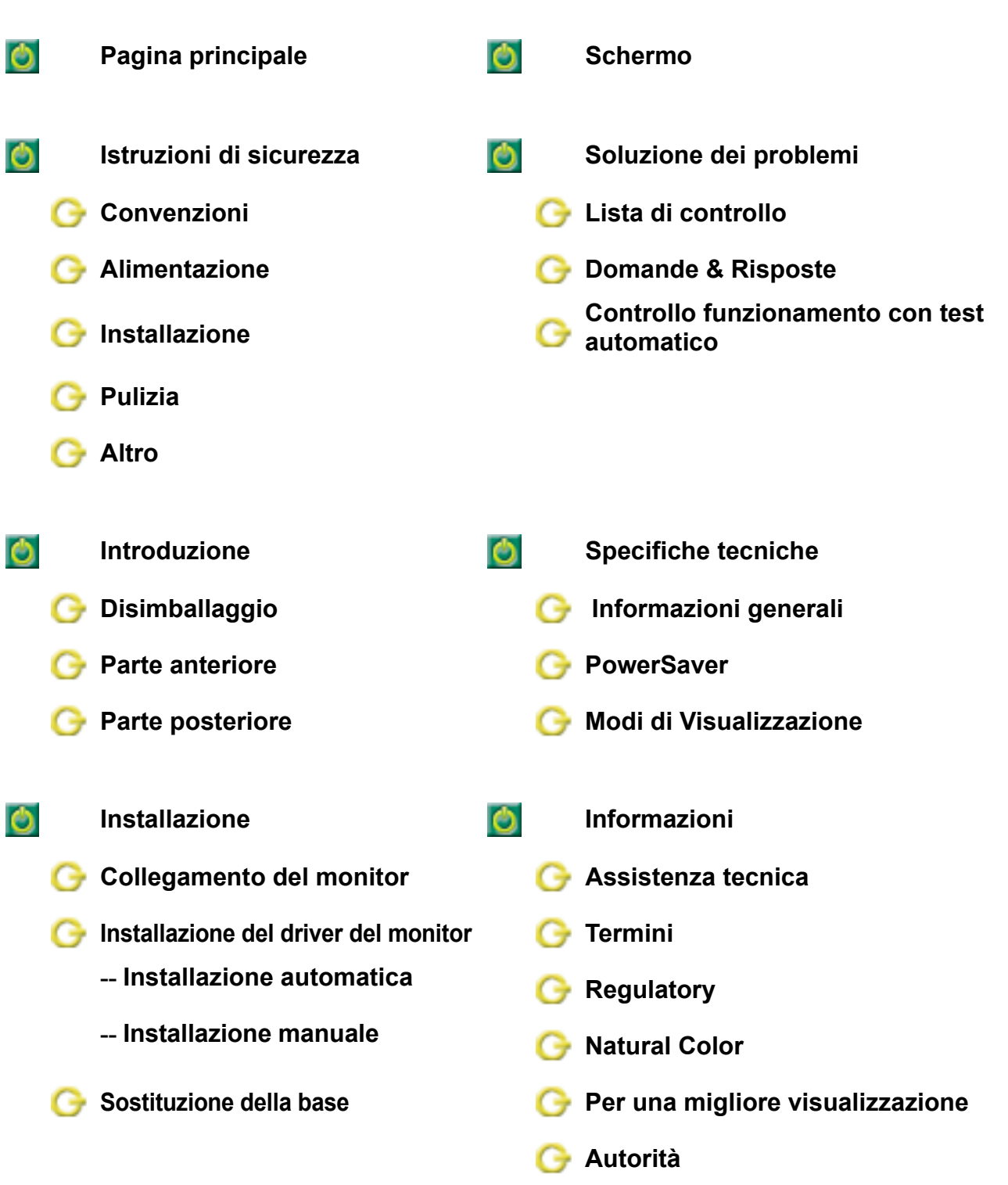

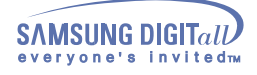

### **Convenzioni**

Leggere le seguenti istruzioni di sicurezza destinate ad evitare danni alle proprietà e infortuni.

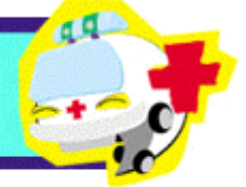

### **Avvertenza/Attenzione**

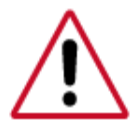

L'inosservanza delle istruzioni indicate da questo simbolo puo comportare infortuni o danni alle apparecchiature.

### **Convenzioni di ricjhiamo**

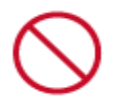

Vietato

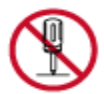

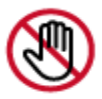

Non toccare

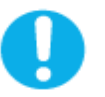

É importante leggere e comprendere sempre appieno il contenuto

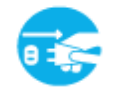

Non smontare Scollegare la spina dalla presa di corrente

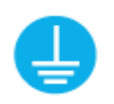

Collegamento a massa per evitare scosse elettriche

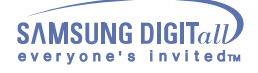

### **Alimentazione**

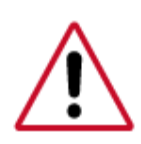

In caso di non utilizzo per periodi di tempo prolungati, regolare il PC su DPMS. Se si utilizza uno screen saver, selezionare la modalita.

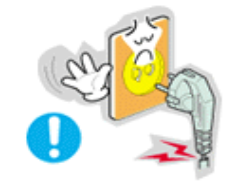

- **• Non usare apparecchi con la spina danneggiata o allentata.** 
	- **•** L'inosservanza di questa precauzione può causare scosse elettriche o incendi.

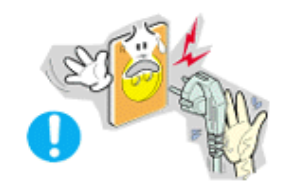

- **• Non estrarre la spina tirandola dal filo e non toccarla con le mani bagnate.** 
	- **•** L'inosservanza di questa precauzione può causare scosse elettriche o incendi.
- **• Usare solo una spina e una presa opportunamente collegata a massa.** 
	- **•** Una massa inadatta può causare scosse elettriche o danni alle apparecchiature.

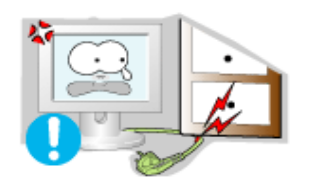

- **• Non piegare in modo eccessivo la spina e il filo e non collocare oggetti pesanti sopra di questi onde evitare danni.** 
	- **•** L'inosservanza di questa istruzione può causare scosse elettriche o incendi.

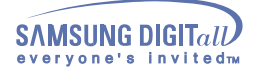

### **Alimentazione**

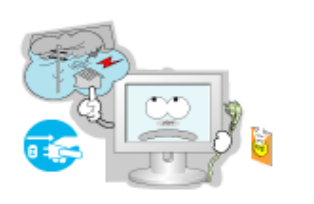

- **• Scollegare la spina dalla presa di corrente in caso di temporali o fulmini o in caso di non utilizzo per un lungo periodo di tempo.** 
	- **•** L'inosservanza di questa precauzione può causare scosse elettriche o incendi.

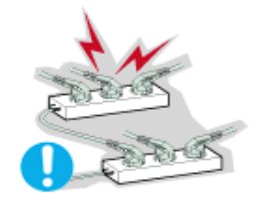

- **• Non collegare troppe prolunghe o spine ad una presa di corrente.** 
	- **•** L'inosservanza di questa precauzione può essere causa di incendio.

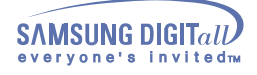

### **Installazione**

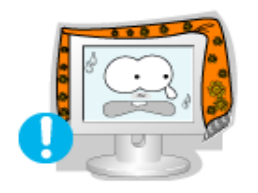

**• Non coprire le bocchette di ventilazione del monitor. •** Una cattiva ventilazione può essere causa di guasti o di incendi.

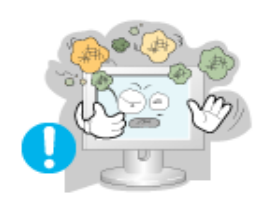

- **• Posizionare il monitor in un luogo in cui l'umidità e la presenza di polvere siano minime.** 
	- **•** Seguire questa precauzione per evitare cortocircuiti o incendi all'interno del monitor.

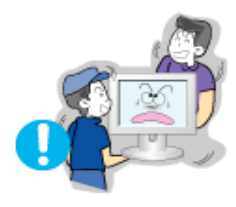

- **• Durante il trasporto non far cadere il monitor.** 
	- **•** L'inosservanza di questa precauzione può essere causa di infortuni o di danni all'apparecchio.

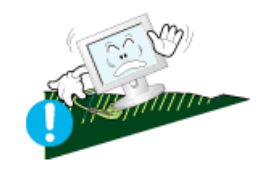

**• Posizionare il monitor su una superficie piana e stabile. •** Se il monitor cade, può essere causa di infortuni.

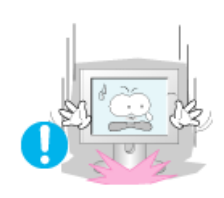

- **• Fissare il monitor con cura.** 
	- **•** L'inosservanzadi questa precauzione può comportare danni o rottura dell'apparecchio.

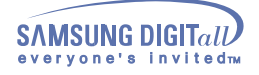

### **Installazione**

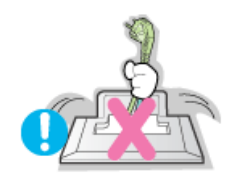

- **• Non posizionare il monitor appoggiandolo sullo schermo.** 
	- **•** Seguendo questa precauzione si evita di danneggiare la superficie del tubo catodico.

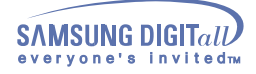

### **Pulizia**

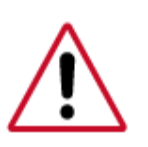

**Per la pulizia del telaio del monitor o della parte esterna del tubo catodico, utilizzare un panno morbido, leggermente inumidito.**

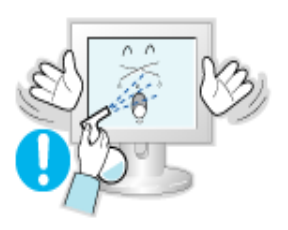

- **• Non spruzzare il detersivo direttamente sul monitor.**
- **• Usare il prodotto detergente raccomandato versandolo su un panno morbido.**

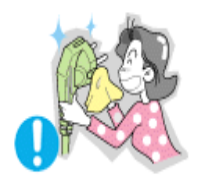

- **• Se il connettore tra la spina e il pin è impolverato o sporco, pulirlo in modo opportuno con un panno asciutto.**
	- **•** Un connettore sporco può essere causa di scosse elettriche o incendi.

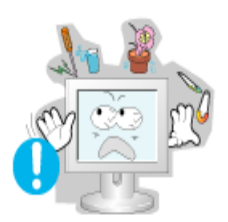

- **• Non posizionare bicchieri d'acqua, prodotti chimici o altri piccoli oggetti di metallo sul monitor.** 
	- **•** L'inosservanza di questa precauzione può causare danni, scosse elettriche o incendi.
	- **•** Se un corpo estraneo entra nel monitor, scollegare la spina e quindi contattare il centro di assistenza.

![](_page_8_Picture_1.jpeg)

### **Altro**

![](_page_8_Picture_4.jpeg)

- **• Non togliere il coperchio (o il pannello posteriore). All'interno sono contenuti dei pezzi non riparabili dall'utente.**
	- **•** Il mancato rispetto di questa precauzione può essere causa di scosse elettriche o incendi.
	- **•** Affidare l'esecuzione delle riparazioni a tecnici qualificati.

![](_page_8_Picture_8.jpeg)

- **• Se il monitor non funziona in modo normale, in particolare se produce rumori inconsueti o emana odori, scollegarlo immediatamente dall'alimentazione e rivolgersi ad un centro di assistenza o ad un rivenditore autorizzato.** 
	- **•** Il mancato rispetto di questa precauzione puo essere causa di scosse elettriche o incendi.

![](_page_8_Picture_11.jpeg)

- **• Non collocare oggetti pesanti sul monitor.** 
	- **•** Il mancato rispetto di questa precauzione puo essere causa di scosse elettriche o incendi.

![](_page_8_Picture_14.jpeg)

- **• Per ogni ora trascorsa davanti al monitor, si consiglia una pausa di riposo per gli occhi di 5 minuti.** 
	- **•** Se si segue questa precauzione si riduce l'affaticamento della vista.

![](_page_8_Picture_17.jpeg)

- **• Non usare o non conservare prodotti infiammabili vicino al monitor.** 
	- **•** L'inosservanza di questa precauzione può essere la causa di esplosioni o incendi.

![](_page_9_Picture_1.jpeg)

### **Altro**

![](_page_9_Picture_4.jpeg)

- **• Non cercare di spostare il monitor tirandolo dal filo o dal cavo di segnale.** 
	- **•** Ciò può provocare guasti, scosse elettriche o incendi dovuti al danneggiamento del cavo.

![](_page_9_Picture_7.jpeg)

- **• Non usare o non conservare prodotti infiammabili vicino al monitor.** 
	- **•** Ciò può provocare guasti, scosse elettriche o incendi dovuti al danneggiamento del cavo.

![](_page_9_Picture_10.jpeg)

- **• Non cercare di spostare il monitor tirandolo dal filo o dal cavo di segnale.** 
	- **•** Il mancato rispetto di questa precauzione può essere causa di scosse elettriche, incendi o infortuni.

![](_page_9_Picture_13.jpeg)

- **Se si visualizza una schermata fissa per un periodo di tempo prolungato, può verificarsi la comparsa di un'immagine residua o di una macchia sfocata.**
	- ! Attivare la modalità di risparmio energetico o impostare uno screensaver per spostare l'immagine quando è necessario allontanarsi dal monitor per un periodo di tempo prolungato.

![](_page_10_Picture_0.jpeg)

### **Dismballaggio**

Assicurarsi che i seguenti articoli siano presenti nella confezione del monitor. Nel caso in cui qualche articolo risultasse mancante, contattare il proprio rivenditore.

![](_page_10_Figure_5.jpeg)

**CD installazione supporto girevole** (non disponibile in tutti i paesi)

### **Parte anteriore**

![](_page_11_Picture_119.jpeg)

**1. Pulsanti di Auto** "Auto" Permette al monitor di autoregolarsi sul segnale video in entrata. **2. Pulsante di uscita Pulsante Source** Utilizzare questo pulsante per uscire dal menù attivo o dalle indicazioni a schermo (OSD). Quando l'OSD è disattivato, la pressione del pulsante Source consente di selezionare il segnale video. (Quando si preme il pulsante di selezione dell'origine per cambiare modalità di input, al centro dello schermo viene visualizzato un messaggio che indica la modalità correntemente selezionata, input analogico o digitale.) **Nota:**Se si seleziona la modalità digitale, è necessario collegare il monitor a una porta digitale della scheda grafica utilizzando il cavo DVI. **3. Pulsanti di regolazione** Questi pulsanti permettono di evidenziare e regolare le voci del menù. **4. Pulsante Menu** Utilizzare questo pulsante per aprire le indicazioni a schermo e per attivare la voce del menù evidenziata. **5. Pulsante dell'alimentazione** Utilizzare questo pulsante per accendere e spegnere il monitor. (Quand le bouton Source est maintenu enfoncé pour changer le mode du signal d'entrée, un message apparaît au centre de l'écran et affiche le mode précédemment sélectionné – analogique ou digital.) **6. Indicatore dell'alimentazione** Indica la modalità di funzionamento normale o di risparmio energetico.

**Nota:** Per maggiori informazioni relative alle funzioni di risparmio energetico vedere PowerSaver nel manuale. Per risparmiare energia, SPEGNERE il monitor quando non serve o ci si assenta dal luogo di lavoro per periodi prolungati.

![](_page_12_Picture_1.jpeg)

### **Parte posteriore**

![](_page_12_Picture_4.jpeg)

#### **(La configurazione della parte posteriore del monitor può cambiare da prodotto a prodotto.)**

- **1. Porta di segnale** Collegare il cavo di alimentazione del monitor alla porta dell'alimentazione posta sul retro del calcolatore.
- **2. Porta DVI** Collegare il cavo DVI alla rispettiva porta DVI sul retro del monitor.
- **3. porta D-sub** Collegare la presa a 15-pin D-Sub del cavo del segnale video al connettore video del PC posto sul retro del calcolatore.

#### **Regolazione dell'altezza del supporto**

**1.** Premere il lato superiore del supporto, quindi premere il pulsante situato posteriormente, sotto il supporto stesso.

**2.** Utilizzando questo pulsante è possibile regolare l'altezza del supporto.

**Nota:** Per maggiori informazioni sui collegamenti dei cavi vedere Collegamento del monitor.

![](_page_13_Picture_1.jpeg)

### **Collegamento del monitor**

![](_page_13_Figure_4.jpeg)

- **1.** Collegare il cavo di alimentazione del monitor alla porta dell'alimentazione posta sul retro del monitor. Collegare il cavo di alimentazione del monitor ad una vicina presa di corrente.
- **2-1.** Utilizzo del connettore D-sub (analogico) con la scheda video. Collegare la presa a 15-pin D-Sub del cavo del segnale video al connettore video del PC posto sul retro del monitor.

 $Q(333)$ 

- **2-2.** Utilizzo del connettore DVI (digitale) con la scheda video. Collegare il cavo DVI alla rispettiva porta DVI sul retro del monitor.  $111134$  $\Omega$
- **3.** Collegato a un computer Macintosh. Collegare il monitor al computer Macintosh utilizzando il cavo di collegamento D-SUB.
- **4.** Se si possiede un modello vecchio di Macintosh, è necessario utilizzare uno speciale adattatore MAC per collegare il monitor.
- **5.** Accendere il computer e il monitor. Se il monitor visualizza un'immagine, l'installazione è terminata.
- Se si collegano a un computer contemporaneamente entrambi i cavi D-sub e DVI, a seconda del tipo di scheda video utilizzata è possibile che venga visualizzato una schermata vuota.
- Se il monitor è stato collegato correttamente utilizzando il connettore DVI ma viene visualizzata una schermata vuota o confusa, verificare che lo stato del monitor sia impostato ad analogico. Premere il pulsante Source (origine) per avviare un controllo dell'origine del segnale in ingresso effettuato dal monitor.

![](_page_14_Picture_0.jpeg)

![](_page_14_Picture_2.jpeg)

![](_page_14_Picture_91.jpeg)

4. Fare clic sul pulsante "**Installa**" nella finestra "**Avviso**".

![](_page_14_Picture_92.jpeg)

5. L'installazione del driver del monitor è terminata.

![](_page_15_Picture_0.jpeg)

#### **Windows XP/2000**

- 1. Inserire il CD nell'unità CD-ROM.
- 2. Fare clic su "**Windows XP/2000-driver**".
- 3. Scegliere il modello di monitor dall'elenco, poi fare clic sul pulsante "**OK**".

![](_page_15_Picture_7.jpeg)

4. Fare clic sul pulsante "**Installa**" nella finestra "**Avviso**".

![](_page_15_Picture_9.jpeg)

5. Se è possibile vedere la successiva finestra "**Messaggio**", fare clic sul pulsante "**Continua comunque**". Poi fare clic sul pulsante "**Fine**".

![](_page_15_Picture_11.jpeg)

\* Il driver di questo monitor è conforme alla certificazione del logo MS, e questa installazione non danneggerà il sistema. Il driver certificato sarà disponibile nella home page dei monitor Samsung.

http://www.samsung-monitor.com/

6. L'installazione del driver del monitor è terminata.

![](_page_16_Picture_0.jpeg)

Installazione automatica

Installazione manuale

è Nota

**Quando richiesto dal sistema operativo per il driver del monitor, inserire il CD in dotazione con questo monitor. L'installazione del driver differisce leggermente da un sistema operativo all'altro. Seguire le istruzioni a seconda di quanto risulti appropriato per il sistema operativo disponibile.** 

Preparare un dischetto vuoto e scaricare il programma del driver dal sito web sottoindicato.

 $\le$  Sito web Internet : http://www.samsung-monitor.com/ (Worldwide) http://www.samsungusa.com/monitor/ (USA) http://www.sec.co.kr/monitor/ (Korea) http://www.samsungmonitor.com.cn/ (China)

#### **Microsoft® Windows® XP Operativsystem**

- 1. Inserire il CD nell'unità CD-ROM.
- 2. Fare clic su "**Start**" "**Pannello di controllo**" quindi fare clic sull'icona "**Aspetto e temi**".

![](_page_16_Picture_133.jpeg)

3. Fare clic sull'icona "**Display**" e scegliere la scheda "**Impostazioni**" e successivamente fare clic su "**Avanzate**..".

![](_page_16_Picture_134.jpeg)

4. Fare clic sul pulsante "**Proprietà**" della scheda "**Monitor**" e poi selezionare la scheda "**Driver**".

![](_page_16_Picture_135.jpeg)

![](_page_17_Picture_1.jpeg)

5. Fare clic su "**Aggiorna driver**.." e selezionare "**Installa da un elenco o**..." quindi fare clic sul pulsante "**Avanti**".

![](_page_17_Picture_4.jpeg)

6. Selezionare "**Non cercare**,… ", quindi fare clic su "**Avanti**" e poi su "**Disco driver**".

![](_page_17_Picture_115.jpeg)

7. Fare clic sul pulsante "**Sfoglia**", scegliere A:\(D:\driver) e quindi scegliere il modello di monitor nell'elenco e fare clic sul pulsante "**Avanti**".

![](_page_17_Picture_116.jpeg)

8. Se è possibile vedere la successiva finestra "**Messaggio**", fare clic sul pulsante "**Continua comunque**". Poi fare clic sul pulsante "**Fine**".

![](_page_17_Picture_10.jpeg)

Il driver di questo monitor è conforme alla certificazione del logo MS, e questa installazione non danneggerà il sistema.

![](_page_18_Picture_1.jpeg)

\*Il driver certificato sarà disponibile nella home page dei monitor Samsung. http://www.samsung-monitor.com/

9. Fare clic sul pulsante "**Chiudi**" e quindi cliccare di continuo sul pulsante "**OK**".

![](_page_18_Picture_239.jpeg)

10. L'installazione del driver del monitor è terminata.

#### **Microsoft® Windows® 2000 Operativsystem**

- **Non appena appare il messaggio "Firma digitale non trovata" sul monitor, seguire la procedura descritta di seguito.**
	- 1. Scegliere il pulsante "**OK**" nella finestra "**Inserire il disco**".
	- 2. Fare clic sul pulsante "**Sfoglia**" nella finestra "**File necessario**".
- 3. Scegliere "A:\(D:\driver)" quindi fare clic sul pulsante "**Apri**" e poi su "**OK**".

#### **Guida per l'installazione manuale del monitor**

- 1. Fare clic su "**Avvia**", "**Impostazione**", "**Pannello di controllo**".
- 2. Fare doppio clic sull'icona "**Schermo**".
- 3. Scegliere la scheda "**Impostazioni**" quindi fare clic su "**Avanzate**".
- 4. Scegliere "**Schermo**".
	- Caso1: Se il pulsante "**Proprietà**" è inattivo, il monitor è configurato correttamente ed è opportuno interrompere l'installazione.
	- Caso2: Se il pulsante "**Proprietà**" è attivo, fare clic su "**Proprietà**". Seguire la procedura successiva senza interruzione.
- 5. Fare clic su "**Driver**", quindi su "**Aggiorna driver**" ed infine su "**Avanti**".
- 6. Scegliere "Visualizza un elenco dei driver noti per questa periferica, per consentire di scegliere un driver specifico" quindi fare clic su "**Avanti**" e poi su "**Disco driver**".
- 7. Fare clic sul pulsante "**Sfoglia**" e poi scegliere A:\(D:\driver).
- 8. Fare clic sul pulsante "**Apri**", quindi su "**OK**".
- 9. Scegliere il modello del proprio monitor, quindi fare clic su "**Avanti**" e poi ancora su "**Avanti**".
- 10. Scegliere "**Fine**" e quindi fare clic sul pulsante "**Chiudi**".

Se è possibile vedere la finestra "**Firma digitale non trovata**" fare clic sul pulsante "**Sì**" e poi sul pulsante "**OK**". In seguito scegliere "**Fine**" e quindi fare clic sul pulsante "**Chiudi**".

![](_page_19_Picture_0.jpeg)

**SAMSUNG DIGITall** rvone's invit

#### **Sistema operativo Microsoft® Windows® Millennium**

- 1. Fare clic su "**Avvia**", "**Impostazione**", "**Pannello di controllo**".
- 2. Fare doppio clic sull'icona "**Schermo**".
- 3. Selezionare la scheda "**Impostazioni**" e fare clic sul pulsante "**Proprietà avanzate**".
- 4. Selezionare la scheda "**Monitor**".
- 5. Fare clic sul pulsante "**Modifica**" nell'area "**Tipo di monitor**".
- 6. Scegliere "**Specificare la posizione del driver**".
- 7. Scegliere "Visualizza un elenco di tutti I driver in una posizione specifica.." quindi fare clic sul pulsante "**Avanti**".
- 8. Fare clic sul pulsante "**Disco driver**".

desiderata per il monitor).

- 9. Specificare A:\(D:\driver) quindi fare clic sul pulsante "**OK**".
- 10. Selezionare "**Mostra tutte le periferiche**" e scegliere il monitor che corrisponde a quello collegato al computer e fare clic su "**OK**".
- 11. Continuare scegliendo il pulsante "**Chiudi**" e il pulsante "**OK**" fino a chiudere la finestra Proprietà dello schermo. (È possibile che appaiano altre schermate di avviso, quindi fare clic sull'opzione

#### **Sistema operativo Microsoft® Windows® NT**

- 1. Fare clic su "**Start**", "**Impostazioni**", "**Pannello di controllo**" e quindi fare doppio clic su "**Schermo**".
- 2. Nella finestra "**Visualizza informazioni di registrazione**", scegliere la scheda "**Impostazioni**" e quindi fare clic su "**Tutte le modalità di visualizzazione**".
- 3. Selezionare la modalità che si intende utilizzare ("**Risoluzione**", "**Numero di colori**" e "**Frequenza verticale**") e quindi fare clic su "**OK**".
- 4. Fare clic sul pulsante "**Applica**" se lo schermo funziona normalmente dopo aver scelto "**Test**". Se lo schermo non appare normale, passare ad una modalità diversa (diminuire la modalità di risoluzione, colori o frequenza).

#### **Sistema operativo Linux**

Per eseguire X-Window, occorre eseguire il file X86Config, che è un tipo di file per l'impostazione del sistema.

- 1. Premere "**Invio**" alla prima e alla seconda finestra dopo aver eseguito il file "**X86Config**".
- 2. La terza finestra serve per "**impostare il mouse**".
- 3. Impostare il mouse per il computer.
- 4. La finestra successiva serve per "**selezionare una tastiera**".
- 5. Impostare la tastiera per il computer.
- 6. La finestra successiva serve per "*impostare il monitor*".
- 7. Innanzitutto, impostare la "**frequenza orizzontale**" per il monitor. È possibile inserire direttamente la frequenza.
- 8. Impostare la "**frequenza verticale**" per il monitor. È possibile inserire direttamente la frequenza.
- 9. Inserire il "**modello di monitor**". Queste informazioni non alterano l'attuale esecuzione di X-Window.
- 10. Il monitor è stato impostato.

Dopo aver impostato le altre periferiche richieste "**Eseguire**" X-Window.

### **Sostituzione della base**

#### **Rimozione della base**

![](_page_20_Picture_5.jpeg)

- 1. Spegnere il monitor e scollegare il cavo di alimentazione.
- 2. Posare il monitor LCD con la parte anteriore appoggiata su una superficie piana con un cuscino sotto lo schermo, per proteggerlo.
- 3. Rimuovere le quattro viti e quindi togliere il supporto dal monitor LCD.

![](_page_21_Picture_0.jpeg)

### **Sostituzione della base**

#### **Collegamento della base**

NOTA: Questo monitor accetta piastre di interfaccia 100mm x 100mm per supporti compatibili VESA.

![](_page_21_Picture_6.jpeg)

- 1. Piastra di fissaggio al coperchio posteriore
- 2. Piastra di interfaccia del braccio di supporto

Allineare la piastra di interfaccia del braccio di supporto con i fori della piastra di fis-saggio al coperchio posteriore, e fissarla con le quattro viti in dotazione del braccio di supporto, della staffa per montaggio a muro o di altra base.

![](_page_22_Picture_1.jpeg)

# **Indicazioni a schermo**

![](_page_22_Picture_3.jpeg)

#### **Regolazione delle impostazioni dell'OSD**

1. Attivare il menu OSD premendo il pulsante Menu.

2. Effettuare una selezione utilizzando il pulsante  $[-]$  [+], quindi premere il pulsante Menu.

3. Regolare le impostazioni dell'OSD utilizzando il p...sante  $[-]$  o  $[+]$ .

![](_page_23_Picture_1.jpeg)

### **Lista di controllo**

 $\frac{e^{i\theta}}{N\sigma \ln}$ Prima di rivolgersi all'assistenza, prendere visione delle informazioni presenti in questa sezione per accertarsi se è possibile risolvere da soli il problema. Se si ha bisogno dell'assistenza, chiamare il numero telefonico riportato sulla scheda di garanzia, il numero telefonico indicato nella sezione Informazioni o rivolgersi al proprio rivenditore.

![](_page_23_Picture_248.jpeg)

![](_page_24_Picture_376.jpeg)

![](_page_25_Picture_1.jpeg)

#### **In caso di problemi con il monitor controllare quanto descritto di seguito.**

- 1. Verificare se il cavo dell'alimentazione e gli altri cavi sono collegati correttamente al computer.
- 2. Verificare se il computer attiva un segnale acustico per più 3 volte quando viene avviato. (Se questo segnale acustico viene attivato per più di tre volte, richiedere l'assistenza per la scheda madre del computer).
- 3. Se è stata installata una nuova scheda video o se il PC è stato assemblato, assicurarsi di avere installato il driver della scheda (video) e quello del monitor.
- 4. Verificare se il rapporto di scansione del monitor è impostato su 75 Hz o 85 Hz. (Se si utilizza la risoluzione massima non superare i 60 Hz).
- 5. In caso di problemi nell'installazione del driver della scheda (video), avviare il computer nella modalità provvisoria, rimuovere la Scheda video da "**Pannello di controllo**, **Sistema**, **Gestione periferiche**" e quindi riavviare il computer per installare di nuovo il driver della scheda (video).
- **Nota:** Se i problemi continuano a verificarsi ripetutamente, rivolgersi ad un centro di assistenza autorizzato.

![](_page_26_Picture_0.jpeg)

### **Domande & Risposte**

![](_page_26_Picture_101.jpeg)

![](_page_27_Picture_0.jpeg)

### **Controllo funzionamento con test automatico**

La funzione di test automatico permette di verificare se il monitor funziona in modo appropriato. Se il monitor e il computer sono collegati correttamente ma lo schermo del monitor rimane oscurato e la spia dell'alimentazione lampeggia, eseguire il test automatico del monitor eseguendo la procedura descritta di seguito.

### **Controllo funzionamento con test automatico**

- 1. Spegnere il computer ed il monitor.
- 2. Scollegare il cavo del segnale video dal retro del computer.
- 3. Accendere il monitor.

.

Se il monitor funziona in modo corretto, apparirà una casella con un bordo di colore con una scritta di colore come mostrato nella seguente figura:

Le tre caselle all'interno del bordo sono di colore rosso, verde e blu.

![](_page_27_Picture_11.jpeg)

Se una delle caselle non appare questo indica un problema nel monitor. Questa casella appare anche durante il normale funzionamento se il cavo di segnale video viene scollegato o se è danneggiato.

4. Spegnere il monitor e ricollegare il cavo di segnale video; quindi accendere il computer ed il monitor.

Se lo schermo del monitor rimane oscurato dopo aver eseguito la procedura sopradescritta, controllare il controller video e il sistema; il monitor funziona correttamente.

![](_page_28_Picture_1.jpeg)

### **Self-Test Feature Check**

### **Messaggi di avviso**

Se c'è un problema nel segnale di ingresso, sullo schermo appare un messaggio oppure lo schermo si oscura anche se il LED dell'alimentazione rimane acceso.

Il messaggio può indicare che il monitor è fuori gamma di scansione o che occorre verificare il cavo del segnale.

![](_page_28_Picture_7.jpeg)

### **Ambiente**

L'ubicazione e la posizione del monitor possono influenzare le caratteristiche e le altri funzioni del monitor.

- 1. Se sono presenti altoparlanti woofer vicino al monitor, scollegarli e metterli in un'altra stanza.
- 2. Spostare qualsiasi apparecchio elettrico, come per esempio radio, ventole, orologi che sono entro un metro di distanza dal monitor.

### **Suggerimento utile**

- **.** Il monitor ricrea i segnali visivi ricevuti dal PC. Quindi, se è presente un problema nel PC o nella scheda video, questo può far oscurare il monitor, essere causa di colori sbiaditi, disturbi, Frequenza troppo elevata, eccetera. In tal caso, verificare prima l'origine del problema e poi contattare il centro di assistenza o il proprio rivenditore.
- **. Condizione di funzionamento del monitor**

Se non appare alcuna immagine sullo schermo o se appare il messaggio "Frequenza troppo elevata", scollegare il cavo dal computer mentre il monitor è ancora acceso.

- **.** Se sullo schermo appare un messaggio o se lo schermo diventa bianco, ciò indica che il monitor sta funzionando.
- **.** In questo caso, controllare il computer.

Schermo

Soluzione dei problemi | Sp

Italiano > Principale > Specifiche tecniche > Informazioni generali

che | Informazioni

![](_page_29_Picture_187.jpeg)

![](_page_29_Picture_188.jpeg)

Questo monitor può essere installato su un qualsiasi sistema compatibile ad uso immediato (Plug & Play). L'interazione del monitor e dei sistemi informatici offrirà le migliori condizioni di funzionamento e impostazioni del monitor. Nella maggior parte dei casi, l'installazione del monitor

procederà automaticamente, a meno che l'utente non desideri selezionare impostazioni alternative.

**Numero accettabile di punti**

Il pannello TFT LCD è fabbricato facendo uso la tecnologia di semiconduttori sofisticati con una precisione del 99.999% utilizzata per questo prodotto. Ma i pixel dei colori ROSSO, VERDE, BLU e BIANCO a volte possono apparire più brillanti o si possono visualizzare alcuni pixel neri. Cio' non è dovuto ad una cattiva qualità e si puo' quindi far uso del prodotto in tutta sicurezza.

• Il numero di pixel TFT LCD contenuti in tale prodotto, per esempio, è di 6.912.000.

**Nota: ll progetto e le specifiehe sono soggetti a variazioni senza preavviso.**

#### Indice Istruzioni di sicurezza Introduzione

Installazionel Schermo Soluzione dei problemi S

Italiano > Principale > Specifiche tecniche > PowerSaver

Informazioni

Specifiche tecniche Informazioni

generali

**PowerSaver** Modi di Visualizzazione Questo monitor dispone di un sistema incorporato di gestione dell'energia detto PowerSaver. Questo sistema permette di risparmiare energia attivando una modalità a basso consumo del monitor quando non è utilizzato per un certo lasso di tempo. Il monitor ritorna automaticamente al normale funzionamento spostando il mouse del computer o premendo un tasto della tastiera. Per risparmiare energia, SPEGNERE il monitor quando non serve o ci si assenta dal luogo di lavoro per periodi prolungati. Il sistema PowerSaver funziona con una scheda video DPMS VESA-compatibile installata nel computer. Utilizzare un'utilità software installata nel computer per impostare questa funzione.

![](_page_31_Picture_130.jpeg)

![](_page_31_Picture_11.jpeg)

Questo monitor è conforme con gli standard EPA ENERGY STAR® ed ENERGY2000 quando viene utilizzato con un computer dotato della funzione DPMS VESA. In qualità di partner di ENERGY STAR®, SAMSUNG ha determinato che questo prodotto soddisfa le linee guida ENERGY STAR® per l'efficienza elettrica.

Schermo

Soluzione dei problemi S

- Informazioni generali
- **PowerSaver**

Modi di **Visualizzazione**  Italiano > Principale > Specifiche tecniche > Modi di Visualizzazione

Informazioni

Se il segnale trasferito dal computer è uguale a quello indicato per le modalità di visualizzazione predefinite, lo schermo viene regolato automaticamente. Tuttavia, se il segnale è diverso, lo schermo può oscurarsi mentre il LED di alimentazione è acceso. Fare riferimento al manuale della scheda a distanza e regolare lo schermo nel seguente modo.

#### **Tabella 1. Modi di Visualizzazione**

Installazionel

![](_page_32_Picture_336.jpeg)

![](_page_32_Picture_12.jpeg)

#### **Frequenza orizzontale**

Il tempo per la scansione di una linea collegando il bordo destro a quello sinistro dello schermo in orizzontale viene chiamato Ciclo orizzontale e il numero inversamente proporzionale del Ciclo di scansione orizzontale viene chiamato Frequenza di scansione orizzontale. Unità: kHz

#### **Frequenza verticale**

Come per la lampada fluorescente, lo schermo deve ripetere la stessa immagine molte volte al secondo per visualizzarla all'utente. La frequenza di questa ripetizione è chiamata Frequenza verticale o Frequenza di aggiornamento. Unità: Hz

![](_page_33_Picture_1.jpeg)

### **Assistenza tecnica**

#### **U.S.A. :**

Samsung Computer Products Customer Service 400 Valley Road, Suite 201, Mt. Arlington, NJ 07856 Tel. : (973)601-6000, 1-800-SAMSUNG (1-800-726-7864) Fax. : (973)601-6001 http://samsungusa.com/monitor/

#### **CANADA :**

Samsung Electronics Canada Inc. 7037 Financial Drive Mississauga, Ontario L5N 6R3 Tel. : 1-800-SAMSUNG (1-800-726-7864) Fax. : (905) 542-1199 http://www.samsung.ca/

#### **PANAMA :**

Samsung Electronics Latinoamerica( Z.L.) S.A. Calle 50 Edificio Plaza Credicorp, Planta Baja Panama Tel. : (507) 210-1122, 210-1133 Tel : 800-3278(FAST) http://www.samsung-latin.com/

### **GERMANY :**

TELEPLAN Rhein-Main GmbH Feldstr. 16 64331 Weiterstadt T. 06151/957-1306 F. 06151/957-1732 \* EURO 0,12/Min. http://www.samsung.de/

### **ITALY:**

Samsung Electronics Italia S.p.a. Via C. Donat Cattin, 5 20063 Cernusco s/Naviglio (MI) Servizio Clienti: 199.153.153 http://www.samsung-italia.com/

### **United Kingdom :**

Samsung Electronics (UK) Ltd. Samsung House, 225 Hook Rise South Surbiton, Surrey KT6 7LD Tel. : (0208) 391 0168 Fax. : (0208) 397 9949 < European Service Center & National Service > Stafford Park 12 Telford, Shropshire, TF3 3BJ Tel. : (0870) 242 0303 Fax. : (01952) 292 033 http://samsungservice.co.uk/

#### **BRAZIL :**

Samsung Eletronica da Amazonia Ltda. R. Prof. Manoelito de Ornellas, 303, Terro B Chacara Sto. Antonio, CEP : 04719-040 Sao Paulo, SP SAC : 0800 124 421 http://www.samsung.com.br/

#### **COLOMBIA :**

Samsung Electronics Colombia Cra 9 No 99A-02 Of. 106 Bogota, Colombia Tel.: 9-800-112-112 Fax: (571) 618 - 2068 http://www.samsung-latin.com/ e-mail : soporte@samsung-latin.com

### **PERU**:

Servicio Integral Samsung Av.Argentina 1790 Lima1. Peru Tel: 51-1-336-8686 Fax: 51-1-336-8551 http://www.samsungperu.com/

### **AUSTRALIA :**

Samsung Electronics Australia Pty Ltd. Customer Response Centre 7 Parkview Drive, Homebush Bay NSW 2127 Tel : 1300 362 603 http://www.samsung.com.au/

### **ESPAÑA :**

Samsung Electronics Comercial Iberica, S.A. Ciencies, 55-65 (Poligono Pedrosa) 08908 Hospitalet de Llobregat (Barcelona) Tel. : (93) 261 67 00 Fax. : (93) 261 67 50 http://samsung.es/

### **THAILAND :**

HAI SAMSUNG SERVICE CENTER MPA COMPLEX BUILDING,1st-2nd Floor 175 SOI SUEKSA VIDHAYA SATHON SOI 12 SILOM ROAD ,SILOM,BANGRAK BANGKOK 10500 TEL : 0-2635-2567 FAX : 0-2635-2556

![](_page_34_Picture_1.jpeg)

### **Assistenza tecnica**

#### **SOUTH AFRICA :**

Samsung Electronics,5 Libertas Road, Somerset Office Park, Bryanston Ext 16. Po Box 70006, Bryanston,2021, South Africa Tel : 0027-11-549-1621 Fax : 0027-11-549-1629 http://www.samsung.co.za/

### http://www.samsung.com.ua/ **SWEDEN/DENMARK/NORWAY/FINLAND :**

Samsung Electronics AB Box 713 S-194 27 UPPLANDS VÄSBY **SVERIGE** Besöksadress : Johanneslundsvägen 4 Samsung support Sverige: 020-46 46 46 Samsung support Danmark : 8088-4646 Samsung support Norge: 8001-1800 Samsung support Finland: 0800-118001 Tel +46 8 590 966 00 Fax +46 8 590 966 50 http://www.samsung.se/

### **FRANCE :**

SAMSUNG ELECTRONICS FRANCE Service Paris Nord 2 66 rue des Vanesses BP 50116 Villepinte 95950 Roissy CDG Cedex Tel : 08 25 08 65 65 Fax : 01 48 63 06 38 http://www.samsungservices.com/

#### **MEXICO :**

Samsung Electronics Mexico S.A. de C.V. Saturno 44 Col. Nueva Industrial Vallejo Del. Gustavo A. Madero C.P. 07700 Mexico D.F. Tel. 01 57 47 51 00 Fax. 01 57 47 52 02 RFC: SEM950215S98 http://www.samsung.com.mx/

#### IMPORTADO POR: SAMSUNG ELECTRONICS MEXICO S.A. DE C.V. SATURNO 44 COL. NVA. INDUSTRIAL VALLEJO DEL. GUSTAVO A. MADERO C.P. 07700 MEXICO D.F. TEL. 5747-5100 RFC: SEM950215S98

EXPORTADO POR: SAMSUNG ELECTRONICS CO.,LTD. JOONG-ANG DAILY NEWS BLDG. 7 SOON-WHA-DONG CHUNG-KU, C.P.O BOX 2775, 1144 SEOUL, KOREA

### **UKRAINE :**

SAMSUNG ELECTRONICS REPRESENTATIVE OFFICE IN UKRAINE 4 Glybochitska str. Kiev, Ukraine Tel. 8-044-4906878 Fax 8-044-4906887 Toll-free 8-800-502-0000

#### **HUNGARY :**

Samsung Electronics Magyar Rt. 1039, Budapest, Lehel u. 15-17. Tel: 36 1 453 1100 Fax: 36 1 453 1101 http://www.samsung.hu/

#### **PORTUGAL :**

SAMSUNG ELECTRONICA PORTUGUESA S.A. Rua Mário Dioniso, N º 2 - 1º Drt. 2795-140 LINDA-A-VELHA Tel. 214 148 114/100 Fax. 214 148 133/128 Free Line 800 220 120 http://www.samsung.pt/

#### **CHILE :**

SONDA S.A. Teatinos 550, Santiago Centro, Santiago, Chile Fono: 56-2-5605000 Fax: 56-2-5605353 56-2-800200211 http://www.sonda.com/ http://www.samsung.cl/

#### **NETHERLANDS/BELGIUM/LUXEMBOURG :** Samsung Electronics Benelux B. V.

Fleminglaan 12 2289 CP Rijiswijk, NEDERLANDS Service and informatielijn ; Belgium :0800-95214, http://www.samsung.be/ Netherlands : 0800-2295214, http://www.samsung.nl/

![](_page_35_Picture_1.jpeg)

### **Termini**

### **• Dot pitch (distanza tra i punti luminosi)**

L'immagine sul monitor è composta da punti rossi, verdi e blu. Minore è la distanza tra i punti, maggiore è la risoluzione. La distanza tra due punti dello stesso colore viene chiamata 'Dot pitch'. Unità: mm

#### **• Frequenza verticale**

La schermata deve essere ridisegnata diverse volte al secondo per creare e visualizzare un'immagine per l'utente. La frequenza di questa ripetizione per secondo è chiamata Frequenza verticale o Frequenza di aggiornamento. Unità: Hz

Per esempio: Se la stessa luce si ripete 60 volte al secondo, la frequenza è 60 Hz. In questo caso, è possibile individuare lo sfarfallio dello schermo. Per evitare questo problema, è disponibile una modalità priva di sfarfallio che utilizza una frequenza verticale superiore a 70 Hz.

#### **• Frequenza orizzontale**

Il tempo per la scansione di una linea collegando il bordo destro a quello sinistro dello schermo in orizzontale viene chiamato Ciclo di scansione orizzontale. Il numero inversamente proporzionale del Ciclo di scansione orizzontale viene chiamato Frequenza di scansione orizzontale. Unità: kHz

#### **• Metodi interlacciato e non interlacciato**

Il sistema che mostra le linee orizzontali dello schermo dall'alto al basso in sequenza è chiamato Metodo Non interlacciato, mentre il sistema che mostra le linee dispari e poi quelle pari in successione è chiamato metodo Interlacciato. Il metodo Non interlacciato viene utilizzato dalla maggior parte dei monitor per assicurare un'immagine nitida. Il metodo Interlacciato è uguale a quello utilizzato nei televisori.

#### **• Plug & Play**

Si tratta di una funzione che offre la qualità migliore per l'utente permettendo al computer e al monitor di scambiare automaticamente le informazioni. Questo monitor si attiene allo standard internazionale VESA DDC per la funzione Plug & Play.

#### **• Risoluzione**

Il numero di punti orizzontali e verticali per comporre l'immagine sullo schermo è chiamato 'risoluzione'. Questo numero indica il livello di precisione della visualizzazione. Un'alta risoluzione è appropriata per eseguire più attività in quanto sullo schermo possono essere informazioni più informazioni relative all'immagine.

Per esempio: Se la risoluzione è 1024 X 768, ciò significa che la schermata è composta da 1024 punti orizzontali (risoluzione orizzontale) e 768 linee verticali (risoluzione verticale).

![](_page_36_Picture_0.jpeg)

### **Regulatory**

#### **• FCC Information**

#### **User Instructions**

The Federal Communications Commission Radio Frequency Interference Statement includes the following warning:

**Note:** This equipment has been tested and found to comply with the limits for a Class B digital device, pursuant to Part 15 of the FCC Rules. These limits are designed to provide reasonable protection against harmful interference in a residential installation. This equipment generates, uses, and can radiate radio frequency energy and, if not installed and used in accordance with the instructions, may cause harmful interference to radio communications. However, there is no guarantee that interference will not occur in a particular installation. If this equipment does cause harmful interference to radio or television receptions, which can be determined by turning the equipment off and on, the user is encouraged to try to correct the interference by one or more of the following measures:

- Reorient or relocate the receiving antenna.
- Increase the separation between the equipment and receiver.
- Connect the equipment into an outlet on a circuit different from that to which the receiver is connected.
- Consult the dealer or an experienced radio/TV technician for help.

#### **User Information**

Changes or modifications not expressly approved by the party responsible for compliance could void the user's authority to operate the equipment. If necessary, consult your dealer or an experienced radio/television technician for additional suggestions. You may find the booklet called How to Identify and Resolve Radio/TV Interference Problems helpful. This booklet was prepared by the Federal Communications Commission. It is available from the U.S. Government Printing Office, Washington, DC 20402, Stock Number 004-000-00345-4.

The party responsible for product compliance: SAMSUNG ELECTRONICS CO., LTD America QA Lab of Samsung 3351 Michelson Drive, Suite #290, Irvine, CA92612 USA Tel) 949-975-7310 Fax) 949-922-8301

#### **Warning**

User must use shielded signal interface cables to maintain FCC compliance for the product.

Provided with this monitor is a detachable power supply cord with IEC320 style terminations. It may be suitable for connection to any UL Listed personal computer with similar configuration. Before making the connection, make sure the voltage rating of the computer convenience outlet is the same as the monitor and that the ampere rating of the computer convenience outlet is equal to or exceeds the monitor voltage rating.

For 120 Volt applications, use only UL Listed detachable power cord with NEMA configuration 5-15P type (parallel blades) plug cap. For 240 Volt applications use only UL Listed Detachable power supply cord with NEMA configuration 6-15P type (tandem blades) plug cap.

#### **v**CCI

This is a Class B product based on the standard of the Voluntary Control Council for Interference by Information Technology Equipment (VCCI). If this is used near a radio or television receiver in a domestic environment, it may cause radio interference. Install and use the equipment according to the instruction manual.

![](_page_37_Picture_0.jpeg)

### **Regulatory**

#### **• IC Compliance Notice**

This Class B digital apparatus meets all requirements of the Canadian Interference-Causing Equipment Regulations of ICES-003.

Cet appareil Numérique de classe Brespecte toutes les exigences du Règlemont NMB-03 sur les équipements produisant des interférences au Canada.

#### **• MPR II Compliance**

This monitor complies with SWEDAC(MPR II) recommendations for reduced electric and magnetic fields.

#### **European Notice(Europe Only)**

Products with the CE marking comply with the EMC Directive(89/336/EEC), (92/31/EEC), (93/68/EEC) and the Low Voltage Directive (73/23/EEC) issued by the Commission of the European Community.

Compliance with these directives implies conformity to the following European Norms:

- EN55022:1998+A1:2000 Radio Frequency Interference
- EN55024:1998 Electromagnetic Immunity of Information Technology Equipment
- EN61000-3-2:1995+A1/A2:1998 Power Line Harmonics
- EN61000-3-3:1995 Voltage Fluctuations

#### **• PCT Notice**

![](_page_37_Figure_17.jpeg)

![](_page_38_Picture_1.jpeg)

### **Regulatory**

**• TCO'95-Ecological requirements for personal computers (TCO applied model only)**

![](_page_38_Picture_5.jpeg)

#### **AB general requirements AB2 Written Eco-document acompanying the products**

Congratulations! You have just purchased a TCO'95 approved and labelled product! Your choice has provided you with a product developed for professional use. Your purchase has also contributed to reducing the burden on the environment and to the further development of environmentally-adapted electronic products.

#### **Why do we have environmentally-labelled monitors?**

In many countries, environmental labelling has become an established method for encouraging the adaptation of goods and services to the environment.The main problem as far as monitors and other electronic equipment are concerned is that environmentally harmful substances are used both in the products and during their manufacture. Since it has not been possible so far for the majority of electronic equipment to be recycled in a satisfactory way, most of these potentially damaging substances sooner or later enter Nature.

There are also other characteristics of a monitor, such as energy consumption levels, that are important from both the working and natural environment viewpoints. Since all types of conventional electricity generation have a negative effect on the environment (acidic and climate-influencing emissions, radioactive waste, etc.) it is vital to conserve energy. Electronic equipment in offices consumes an enormous amount of energy, since it is often routinely left running continuously.

#### **What does labelling involve?**

This product meets the requirements for the TCO'95 scheme, which provides for international environmental labelling of monitors. The labelling scheme was developed as a joint effort by the TCO (The Swedish Confederation of Professional Employees), Naturskyddsforeningen (The Swedish Society for Nature Conservation) and NUTEK (The National Board for Industrial and Technical Development in Sweden).

The requirements cover a wide range of issues: environment, ergonomics, usability, emission of electrical and magnetic fields, energy consumption and electrical and fire safety.

The environmental demands concern among other things restrictions on the presence and use of heavy metals, brominated and chlorinated flame retardants, CFCs (freons), and chlorinated solvents. The product must be prepared for recycling and the manufacturer is obliged to have an environmental plan, which must be adhered to in each country where the company conducts its operations policy. The energy requirements include a demand that the monitor after a certain period of inactivity shall reduce its power consumption to a lower level, in one or more stages. The length of time to reactivate the monitor shall be reasonable for the user. Labelled products must meet strict environmental demands, for example in respect of the reduction of electric and magnetic fields, along with physical and visual ergonomics and good usability.

![](_page_39_Picture_1.jpeg)

### **Regulatory**

#### **What does labelling involve?(continue)**

TCO Development Unit 1996-11-29 On the page this folder you will find a brief summary of the environmental requirements met by this product. The complere environmental criteria document may be ordered from: TCO Development Unit S-11494 Stockholm Sweden Fax: +46 8 782 92 07 E-mail (Internet): development@tco.se Current information regarding TCO'95-approved and labelled products may also be obtained via the Internet, using the address: http://www.tco-info.com/ TCO'95 is a co-operative project between(3 logos)

#### **Environmental Requirements**

Brominated flame retardants are present in printed circuit boards, cables, wires, casings and housings. In turn, they delay the spread of fire. Up to thirty percent of the plastic in a computer casing can consist of flame retardant substances. These are related to another group of environmental toxins, PCBs, which are suspected to give rise to similar harm, including reproductive damage in fish eating birds and mammals, due to the bioaccumulative processes. Flame retardants have been found in human blood and researchers fear that disturbances in foetus development may occur. TCO'95 demand requires that plastic components weighing more than 25 grams must not contain organically bound chlorine and bromine.

#### **Lead**

Lead can be found in picture tubes, display screens, solders and capacitors. Lead damages the nervous system and in higher doses, causes lead poisoning. TCO'95 requirement Permits the inclusion of lead since no replacement has yet been developed.

#### **Cadmium**

Cadmium is present in rechargeable batteries and in the colour generating layers of certain computer displays. Cadmium damages the nervous system and is toxic in high doses. TCO'95 requirement states that batteries may not contain more than 25 ppm (parts per million) of cadmium. The colour-generating layers of display screens must not contain any cadmium.

#### **Mercury**

Mercury is sometimes found in batteries, relays and switches. Mercury damages the nervous system and is toxic in high doses. TCO'95 requirement states that batteries may not contain more than 25 ppm (parts per million) of mercury. It also demands that no mercury is present in any of the electrical or electronics components concerned with the display unit.

### **CFCs (freons)**

CFCs (freons) are sometimes used for washing printed circuit boards and in the manufacturing of expanded foam for packaging. CFCs break down ozone and thereby damage the ozone layer in the stratosphere, causing increased reception on Earth of ultraviolet light with consequent increased risks of skin cancer (malignant melanoma).

**.** The relevant TCO'95 requirement: Neither CFCs nor HCFCs may be used during the manufacturing of the product or its packaging.

![](_page_40_Picture_1.jpeg)

### **Regulatory**

**• TCO'99-Ecological requirements for personal computers (TCO applied model only)**

![](_page_40_Picture_5.jpeg)

#### **Congratulations!**

You have just purchased a TCO'99 approved and labelled product! Your choice has provided you with a product developed for professional use. Your purchase has also contributed to reducing the burden on the environment and also to the further development of environmentally adapted electronics products.

This product meets the requirements for the TCO'99 scheme which provides for an international environmental and quality labelling labelling of personal computers. The labelling scheme was developed as a joint effort by the TCO(The Swedish Confederation of Professional Employees), Svenska Naturskyddsforeningen(The Swedish Society for Nature Conservation), Statens Energimyndighet(The Swedish National Energy Administration) and SEMKO AB.

The requirements cover a wide range of issuse: environment, ergonomics, usability, reduction of electric and magnetic fields, energy consumption and electrical safety.

#### **Why do we have environmentally labelled computers?**

In many countries, environmental labelling has become an established method for encouraging the adaptation of goods and services to the environment. The main problem, as far as computers and other electronics equipment are concerned, is that environmentally harmful substances are used both in the products and during their manufacture. Since it is not so far possible to satisfactorily recycle the majority of electronics equipment, most of these potentially damaging substances sooner or later enter nature.

There are also other characteristics of a computer, such as energy consumption levels, that are important from the viewpoints of both the work (internal) and natural (external) environments. Since all methods of electricity generation have a negative effect on the environment (e.g. acidic and climate-influencing emissions, radioactive waste), it is vital to save energy. Electronics equipment in offices is often left running continuously and thereby consumes a lot of energy.

#### **What does labelling involve?**

The environmental demands has been developed by Svenska Naturskyddsforeningen (The Swedish Society for Nature Conservation). These demands impose restrictions on the presence and use of heavy metals, brominated and chlorinated flame retardants, CFCs(freons)and chlorinated solvents, among other things. The product must be prepared for recycling and the manufacturer is obliged to have an environmental policy which must be adhered to in each country where the company implements its operational policy.

The energy requirements include a demand that the computer and/or display, after a certain period of inactivity, shall reduce its power consumption to a lower level in one or more stages. The length of time to reactivate the computer shall be reasonable for the user.

Below you will find a brief summary of the environmental requirements met by this product. The complete environmental criteria document may be ordered from:

![](_page_41_Picture_0.jpeg)

### **Regulatory**

#### **TCO Development**

SE-114 94 Stockholm, Sweden Fax: +46 8 782 92 07 Email (Internet): development@tco.se

Current information regarding TCO'99 approved and labelled products may also be obtained via the Internet, using the address: http://www.tco-info.com/

#### **Environmental requirements Flame retardants**

Flame retardants are present in printed circuit boards, cables, wires, casings and housings. Their purpose is to prevent, or at least to delay the spread of fire. Up to 30% of the plastic in a computer casing can consist of flame retardant substances. Most flame retardants contain bromine or chloride, and those flame retardants are chemically related to another group of environmental toxins, PCBs. Both the flame retardants containing bromine or chloride and the PCBs are suspected of giving rise to severe health effects, including reproductive damage in fish-eating birds and mammals, due to the bio-accumulative\* processes. Flame retardants have been found in human blood and researchers fear that disturbances in foetus development may occur.

The relevant TCO'99 demand requires that plastic components weighing more than 25 grams must not contain flame retardants with organically bound bromine or chlorine. Flame retardants are allowed in the printed circuit boards since no substitutes are available.

#### **Cadmium\*\***

Cadmium is present in rechargeable batteries and in the colour-generating layers of certain computer displays. Cadmium damages the nervous system and is toxic in high doses. The relevant TCO'99 requirement states that batteries, the colour-generating layers of display screens and the electrical or electronics components must not contain any cadmium.

#### **Mercury\*\***

Mercury is sometimes found in batteries, relays and switches. It damages the nervous system and is toxic in high doses. The relevant TCO'99 requirement states that batteries may not contain any mercury. It also demands that mercury is not present in any of the electrical or electronics components associated with the labelled unit. There is however one exception. Mercury is, for the time being, permitted in the back light system of flat panel monitors as today there is no commercially available alternative. TCO aims on removing this exception when a Mercury free alternative is available.

#### **CFCs (freons)**

The relevant TCO'99 requirement states that neither CFCs nor HCFCs may be used during the manufacture and assembly of the product. CFCs (freons) are sometimes used for washing printed circuit boards. CFCs break down ozone and thereby damage the ozone layer in the stratosphere, causing increased reception on earth of ultraviolet light with e.g. increased risks of skin cancer (malignant melanoma) as a consequence.

#### **Lead\*\***

Lead can be found in picture tubes, display screens, solders and capacitors. Lead damages the nervous system and in higher doses, causes lead poisoning. The relevant TCO'99 requirement permits the inclusion of lead since no replacement has yet been developed.

![](_page_42_Picture_1.jpeg)

**TCO'03-Ecological requirements for personal computers (TCO applied model only)**

![](_page_42_Picture_4.jpeg)

#### **Congratulations!**

The display you have just purchased carries the TCO'03 Displays label. This means that your display is designed, manufactured and tested according to some of the strictest quality and environmental requirements in the world. This makes for a high performance product, designed with the user in focus that also minimizes the impact on our natural environment.

Some of the features of the TCO'03 Display requirements:

#### **Ergonomics**

Good visual ergonomics and image quality in order to improve the working environment for the user and to reduce sight and strain problems. Important parameters are luminance, contrast, resolution, reflectance, colour rendition and image stability.

#### **Energy**

- Energy-saving mode after a certain time beneficial both for the user and the environment
- Electrical safety

### **Emissions**

- Electromagnetic fields
- Noise emissions

#### **Ecology**

• The product must be prepared for recycling and the manufacturer must have a certified environmental management system such as EMAS or ISO 14 000

- Restrictions on
- o chlorinated and brominated flame retardants and polymers
- o heavy metals such as cadmium, mercury and lead.

The requirements included in this label have been developed by TCO Development in cooperation with scientists, experts, users as well as manufacturers all over the world. Since the end of the 1980s TCO has been involved in influencing the development of IT equipment in a more userfriendly direction. Our labelling system started with displays in 1992 and is now requested by users and IT-manufacturers all over the world.

> For more information, Please visit www.tcodevelopment.com

### **Regulatory**

**• Medical Requirement**

![](_page_43_Picture_5.jpeg)

#### **Classifications:**

In accordance with UL 2601-1/IEC 60601-1, the product is cssified as Continuous duty Class I equipment, which is not protected against ingress of liquids. The product is not suitable for use in the presence of a flammable anaesthetic mixture with air or with oxygen or nitrous oxide.

### **EMC**

This equipment has been tested and found to comply with the limits for medical devices to the IEC 601-1-2:1994. These limits are designed to provide reasonable protection against harmful interference in a typical medical installation. This equipment generates, uses and can radiate radio frequency energy and, if not installed and used in accordance with the instructions, may cause harmful interference to other devices in the vicinity. However, there is no guarantee that interference will not occur in a particular installation. If this equipment does cause harmful interference to other devices, which can be determined by turning the equipment off and on, the user is encouraged to try to correct the interference by one or more of the following measures:

-Reorient or relocate the receiving device.

- -Increase the separation between the equipment.
- -Connect the equipment into an outlet on a circuit different from that to which the other device(s) are connected.
- -Consult the manufacturer or field service technician for help.

### **Video In / RS 232 / Video Out**

Accessories equipment connected to the analog and digital interfaces must be certified to the respective IEC standards (i.e. IEC 950 for data processing equipment and IEC 601-1 for medical equipment.) Furthermore all configurations shall comply with the system standard IEC 601-1-1. Everybody who connects additional equipment to the signal input part or signal output part configures a medical system, and is therefore, responsible that the system complies with the requirements of the system standard IEC 601-1-1. If in doubt, consult the technical services department or your local representative.

### **Transport and Storage Limitations:**

Temperature Range of -40°C to +70°C Relative Humidity of 10 -95%, non-condensing

\* Bio-accumulative is defined as substances which accumulate within living organisms.

\*\* Lead, Cadmium and Mercury are heavy metals which are Bio-accumulative.

![](_page_44_Picture_0.jpeg)

### **Natural Color**

**• Programma Natural Color** 

![](_page_44_Picture_84.jpeg)

Uno dei problemi più recenti nell'uso di un computer è che i colori delle immagini stampate o le altre immagini digitalizzate con uno scanner o una macchina fotografica digitale non sono uguali a quelli presenti sul monitor. Il programma Natural Color è la soluzione ideale a questo problema. Si tratta di un sistema di gestione dei colori realizzato da Samsung Electronics in associazione con l'Istituto di Ricerca per l'Elettronica e le Telecomunicazioni coreano (ETRI). Il sistema è disponibile solo per i monitor Samsung e rende i colori delle immagini presenti sul monitor uguali a quelli delle immagini stampate o digitalizzate. Per maggiori informazioni, consultare la Guida (F1) del programma.

#### **Procedura di installazione del programma Natural Color**

Inserire il CD in dotazione con il monitor Samsung nell'unità CD-ROM. Appare la schermata iniziale di installazione del programma. Per installare il programma fare clic su Natural Color sulla schermata iniziale. Per l'installazione manuale del programma, inserire il CD in dotazione con il monitor Samsung nell'unità CD-ROM, fare clic sul pulsante [Start] di Windows e quindi selezionare [Esegui]. Immettere D:\color\eng\setup.exe e quindi premere il tasto <Invio>. (Se l'unità in cui è inserito il CD non è D:\, immettere l'unità appropriata.)

#### **Procedura di disinstallazione del programma Natural Color**

Selezionare [Impostazioni]/[Pannello di controllo]/[Installazione applicazioni] nel menu [Start] e quindi fare doppio clic su [Aggiungi/rimuovi].

Selezionare Natural Color nell'elenco e quindi fare clic su [Aggiungi/rimuovi].

### **Per una migliore visualizzazione**

1 Per ottenere una migliore qualità d'immagine, regolare la risoluzione del computer e l'indice di riattivazione dello schermo (indice di refresh) come descritto qui di seguito, selezionando il pannello di controllo. Se non è fornita la migliore qualità d'immagine in TFT-LCD, si rischia di ottenere sullo schermo un'immagine di qualità irregolare.

Risoluzione : 1920 x 1200 Frequenza verticale (indice di refresh) : 60 Hz

2 Il pannello TFT LCD è fabbricato facendo uso la tecnologia di semiconduttori sofisticati con una precisione del 99.999% utilizzata per questo prodotto. Ma i pixel dei colori ROSSO, VERDE, BLU e BIANCO a volte possono apparire più brillanti o si possono visualizzare alcuni pixel neri. Cio' non è dovuto ad una cattiva qualità e sipuo' quindi far uso del prodotto in tutta sicurezza.

Il numero di pixel TFT LCD contenuti in tale prodotto, per esempio, e di 6.912.000.

- 3 Per pulire esternamente il monitor ed il pannello, utilizzare un panno morbido ed asciutto leggermente imbevuto di un prodotto detergente raccomandato per tale scopo e lucidare. Spolverare leggermente lo schermo a cristalli liquidi (LCD) senza effettuare alcuna pressione; si rischierebbe, in tal caso di provocare una macchia.
- 4 Qualora non foste soddisfatti della qualità dell'immagine, potete eseguire direttamente sullo schermo la "funzione di auto regolazione" che appare con una finestra che si attiva quando viene premuto il tasto fine. Se, in seguito alla regolazione automatica, si nota ancora del brusio di fondo, utilizzare la funzione FINE/COARSE.
- 5. Se si visualizza una schermata fissa per un periodo di tempo prolungato, può verificarsi la comparsa di un'immagine residua o di una macchia sfocata. Attivare la modalità di risparmio energetico o impostare uno screensaver per spostare l'immagine quando è necessario allontanarsi dal monitor per un periodo di tempo prolungato.

![](_page_46_Picture_1.jpeg)

### **Autorità**

#### **Le informazioni in questo documento sono soggette a modifica senza preavviso. © 2003 Samsung Electronics Co., Ltd. Tutti i diritti riservati.**

È vietata la riproduzione in qualsiasi maniera senza il consenso scritto di Samsung Electronics Co., Ltd.

Samsung Electronics Co., Ltd. non risponde degli errori qui inclusi o dei danni diretti o indiretti in relazione alla fornitura, funzionamento o utilizzo di questo materiale.

Il logo "Samsung" sono marchi di fabbrica registrati di Samsung Electronics Co., Ltd.; "Microsoft", "Windows" e "Windows NT" sono marchi registrati di Microsoft Corporation; "VESA", "DPMS" e "DDC" sono marchi registrati di Video Electronics Standard Association; il nome "ENERGY STAR" ed il logo sono marchi registrati dell'Agenzia americana per la protezione dell'ambiente (EPA). In qualità di partner di ENERGY STAR®, Samsung Electronics Co., Ltd ha determinato che questo prodotto soddisfa le linee guida ENERGY STAR® per l'efficienza elettrica. Tutti gli altri nomi di prodotto qui indicati possono essere marchi o marchi registrati dei rispettivi proprietari.